## Установка библиотеки Capicom

Для корректной работы большинства электронных торговых площадок необходимо установить библиотеку Capicom. Все действия по настройке и установке библиотеки необходимо производить под учетной записью «Администратора системы» (с правами администратора).

Перейдите на официальный сайт Microsoft и скачайте дистрибутив Capicom:

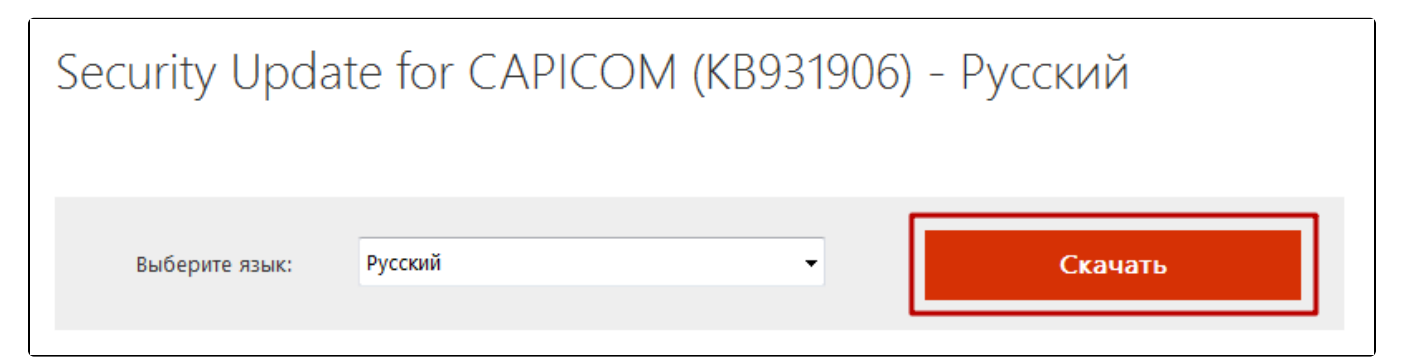

Запустите дистрибутив «CAPICOM-KB931906-v2102» от имени администратора:

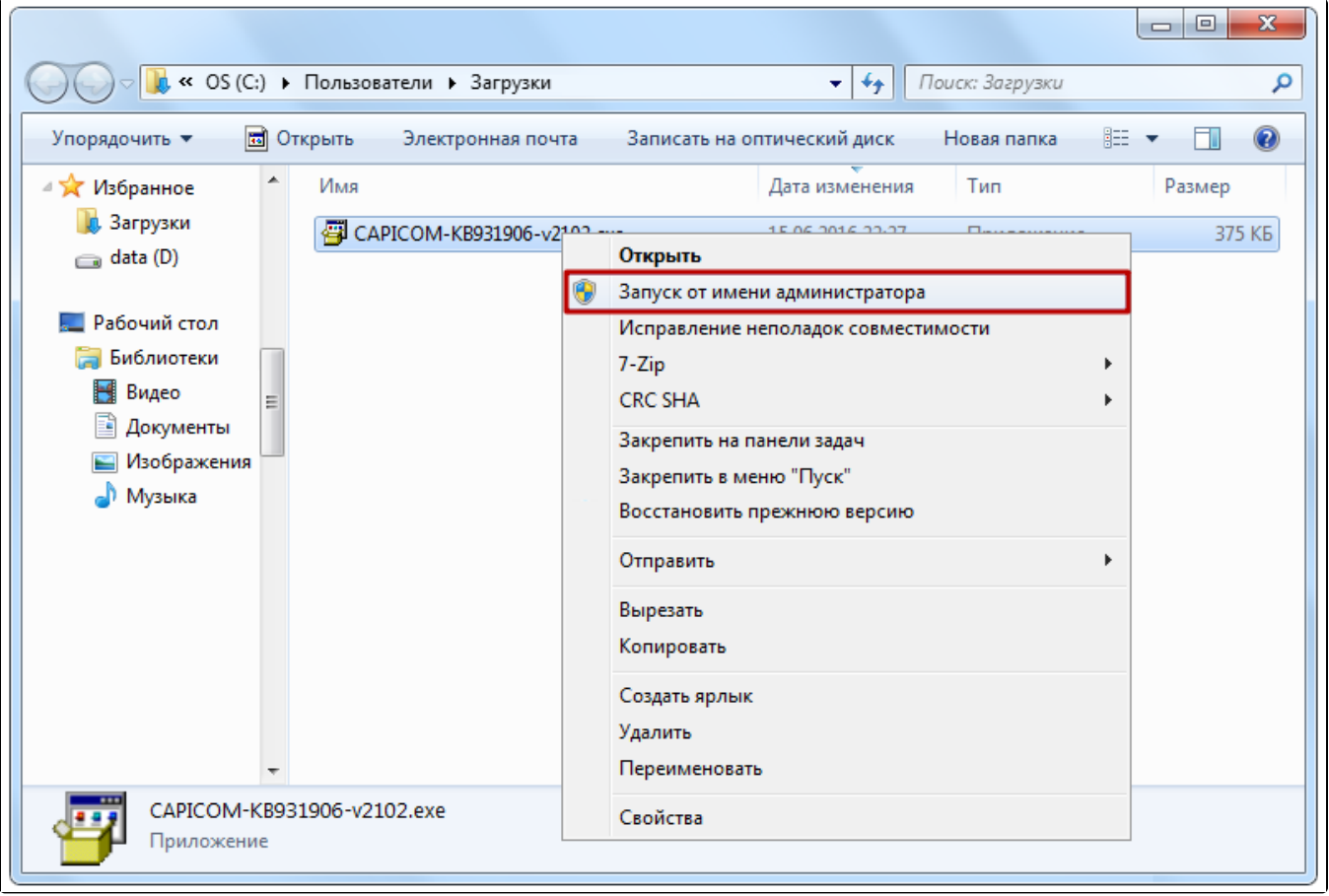

Откроется окно установщика, нажмите кнопку Next:

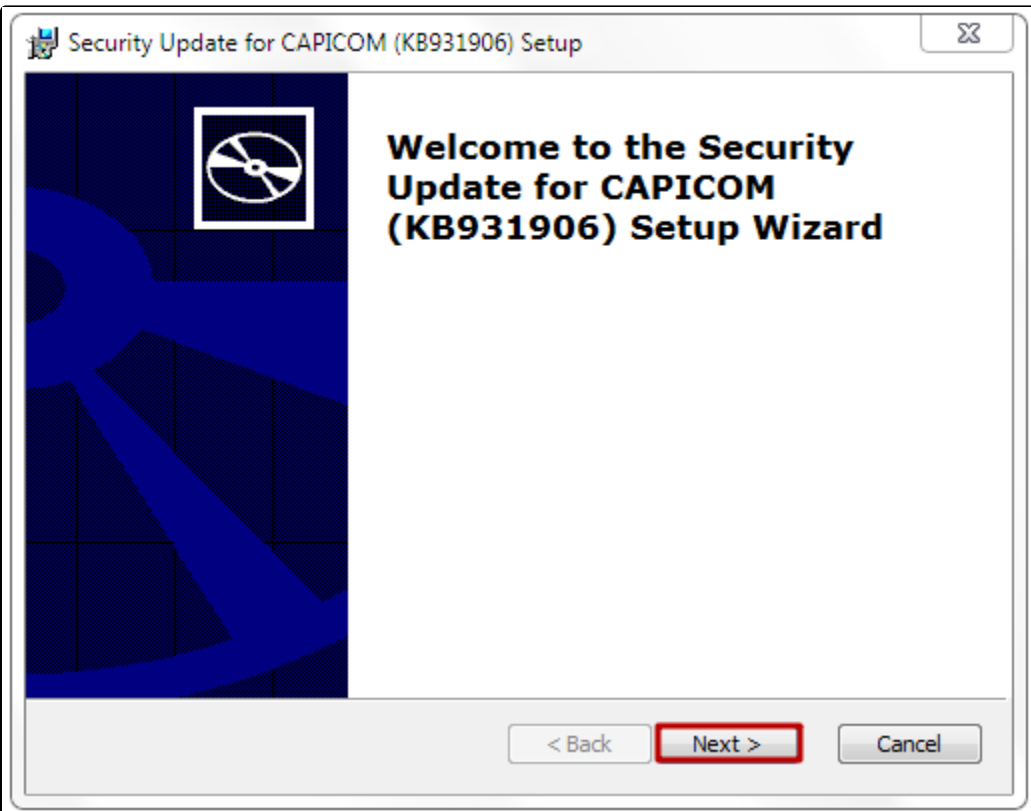

Примите условия лицензионного соглашения и нажмите кнопку Next:

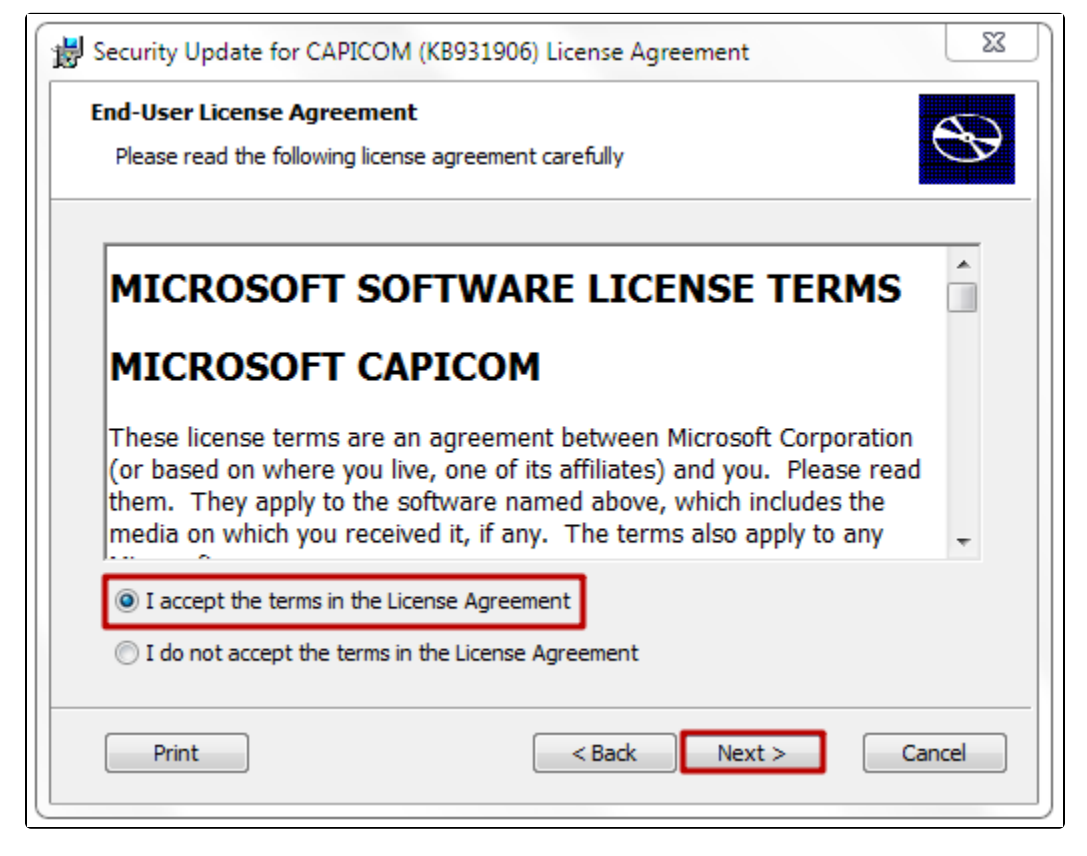

Выберите место хранения файлов библиотеки Capicom нажатием на кнопку Browse. Затем нажмите кнопку Next:

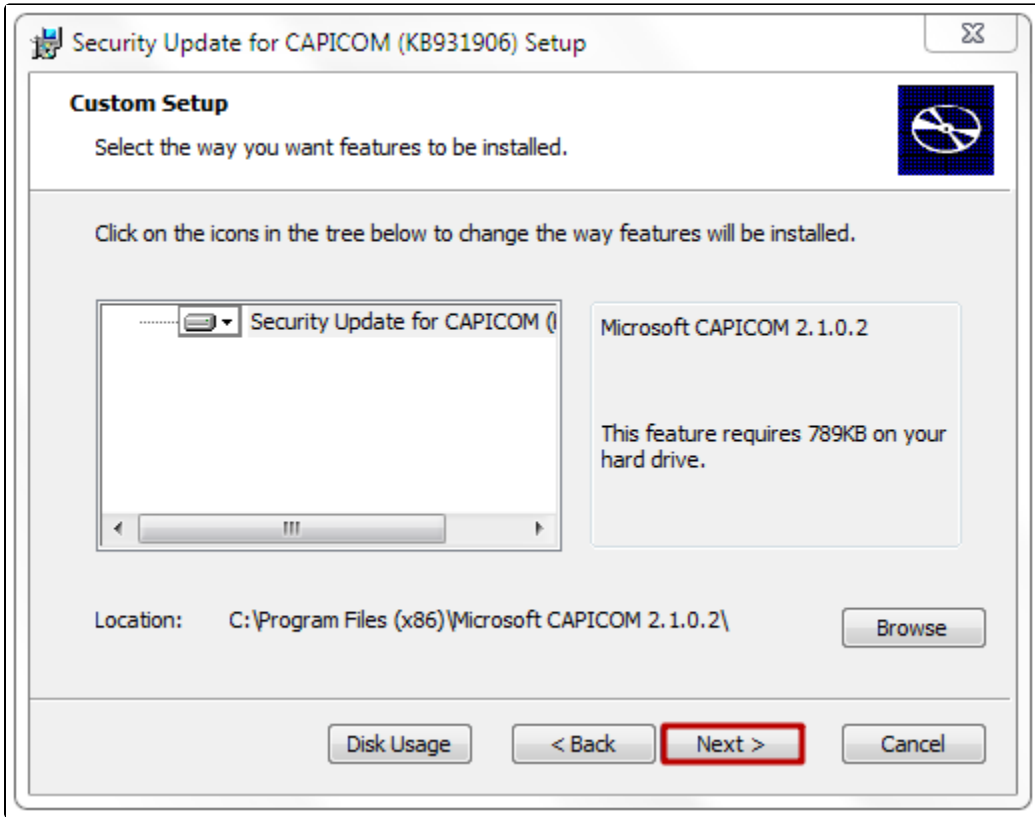

## Для установки нажмите Install:

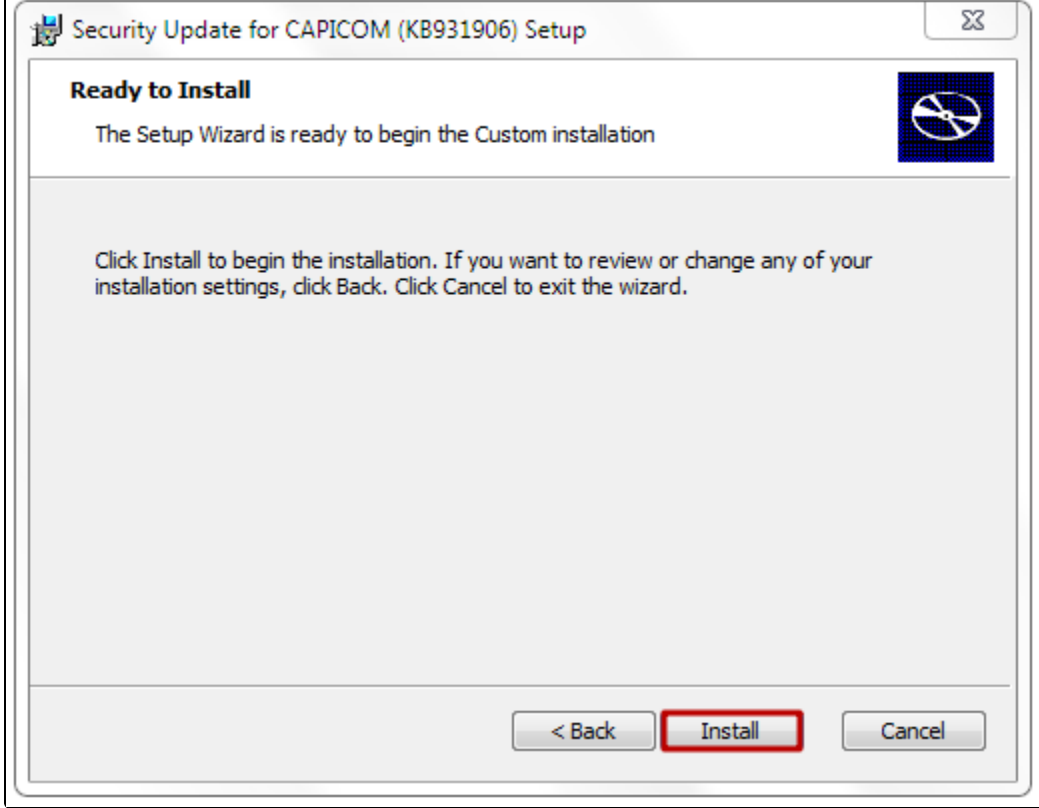

Дождитесь окончания установки и нажмите кнопку Finish:

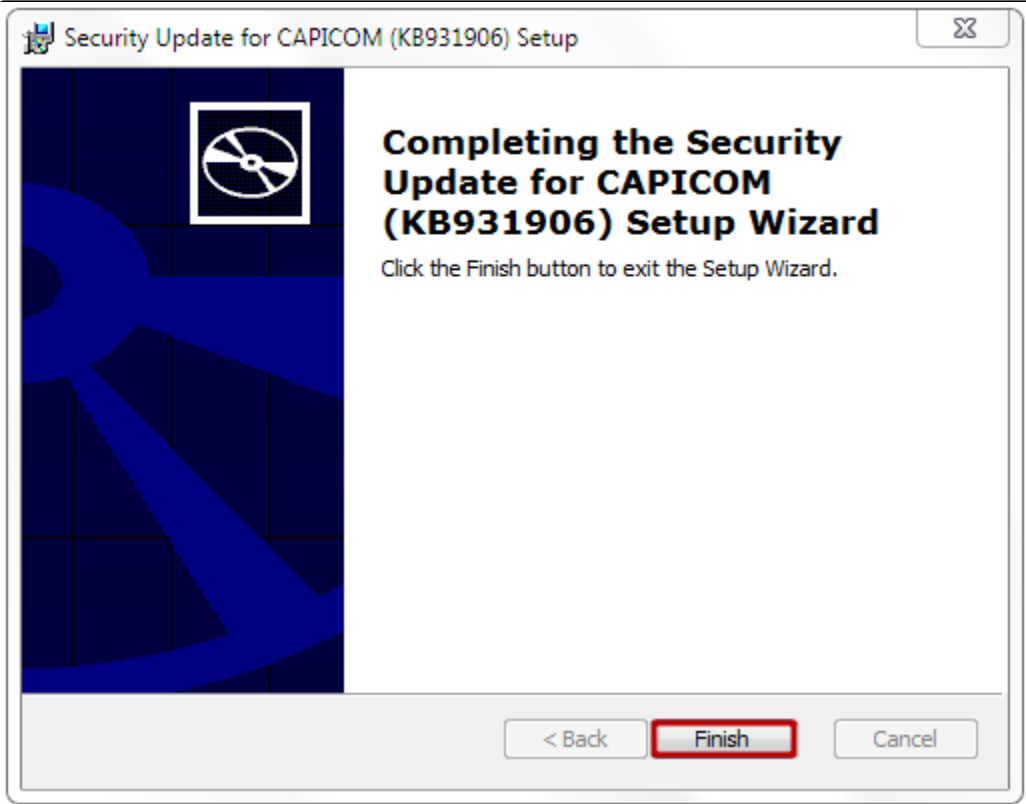